# **SIN2** invent todav

# **WEB ACCESS Servizio integrato di raggiungibilità per web server**

Web Access è un servizio che consente a tutti gli utenti di raggiungere la RTUEVO1T ovunque si trovi nel mondo, come se fosse connesso tramite LAN:

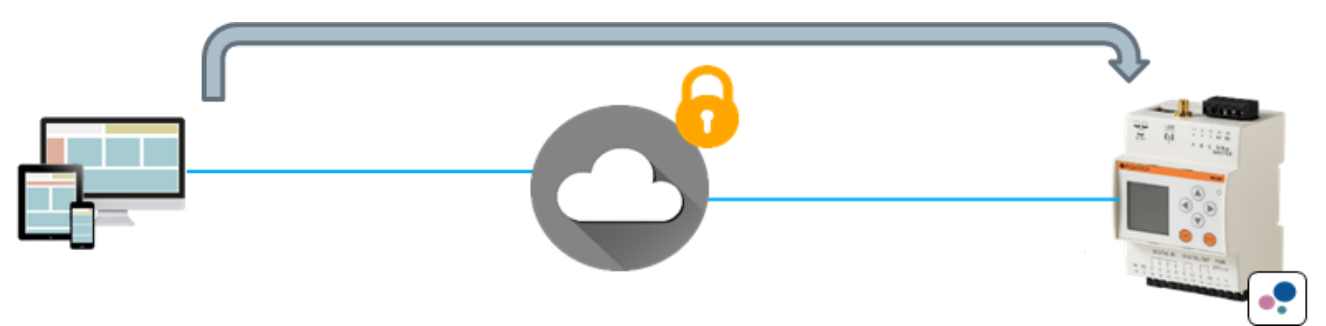

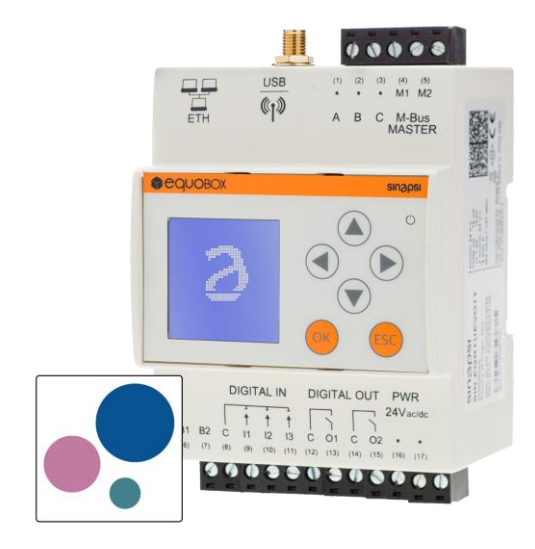

La gestione completa di RTUEVO1T avviene attraverso il suo web server integrato. Il web server può essere raggiunto e gestito da remoto.

A tal fine, come per tutti i web server, diviene necessario:

- Avere a disposizione un indirizzo IP statico o dinamico
- Creare delle determinate regole di port-forwarding sul router (ADSL o con connessione mobile)

In caso di connessione mobile:

- Utilizzare una SIM machine-to-machine (M2M) bidirezionale (con indirizzo IP, detta anche de-nattata)
- Configurare il router con l'APN specifico della SIM selezionata

Al fine di ottimizzare le tempistiche e ridurre la complessità della messa in servizio (commissioning) del sistema RTUEVO1T, viene fornito all'utente l'utilizzo del servizio Web Access.

### WEB ACCESS

- 1. Consente di azzerare quasi completamente le attività di configurazione di cui sopra
- 2. Consente l'utilizzo di semplici SIM machine-to-machine (M2M) senza che siano necessariamente bidirezionali
- 3. Aumenta la sicurezza della connessione garantendo una protezione certificata

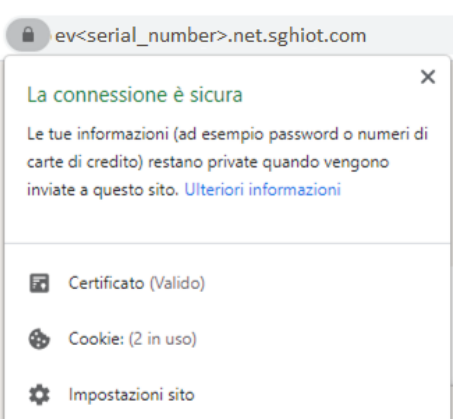

#### INFORMAZIONI GENERALI

Ogni RTUEVO1T per cui il servizio Web Access (definito anche "servizio di raggiungibilità") risulti attivato, sarà raggiungibile all'indirizzo:

#### **https://ev<serial\_number>.net.sghiot.com**

Dove <serial-number> è il numero di serie del dispositivo (composto da otto cifre).

#### IMPORTANTE

Per utilizzare questo servizio, è necessario verificare se è consentita la comunicazione in entrata e in uscita alla porta 1194 con protocollo UDP.

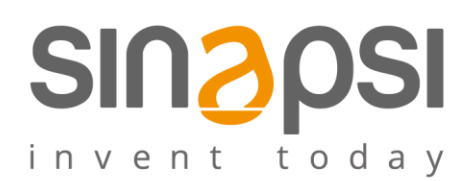

# COME ATTIVARE IL SERVIZIO WEB ACCESS PER LA RAGGIUNGIBILITA'

Il servizio prevede un'attivazione. L'attivazione può essere eseguita dall'utente in quattro modalità:

1. Sfruttando il codice QR posto sul fianco del dispositivo

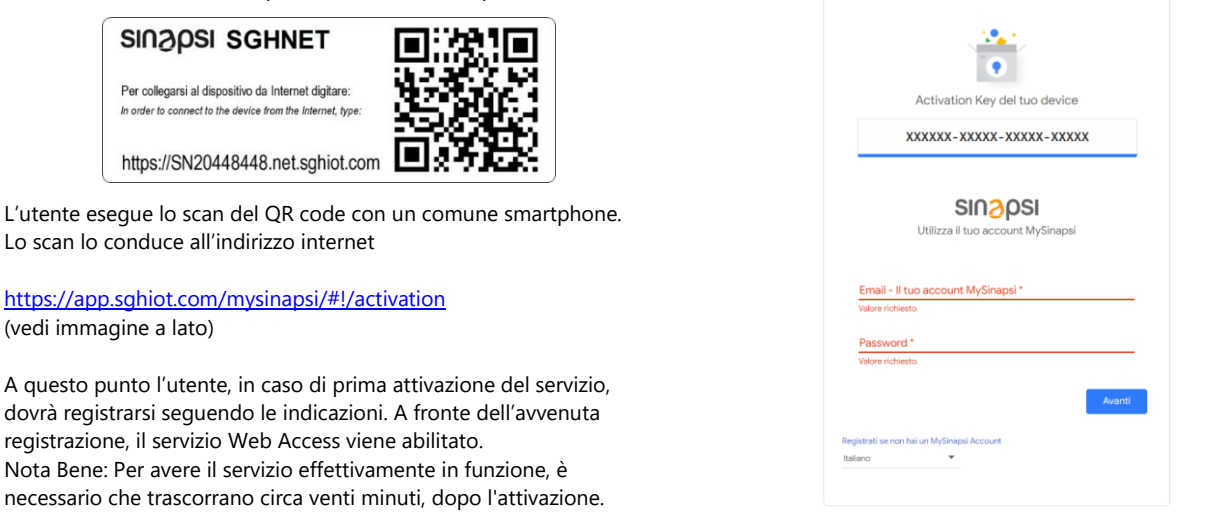

1. Cliccando sull'immagine del codice a barre dalla pagina di "Primo accesso" o di "Login" (nel caso si sia già creato un utente), per visualizzarlo scansionare con il proprio smartphone:

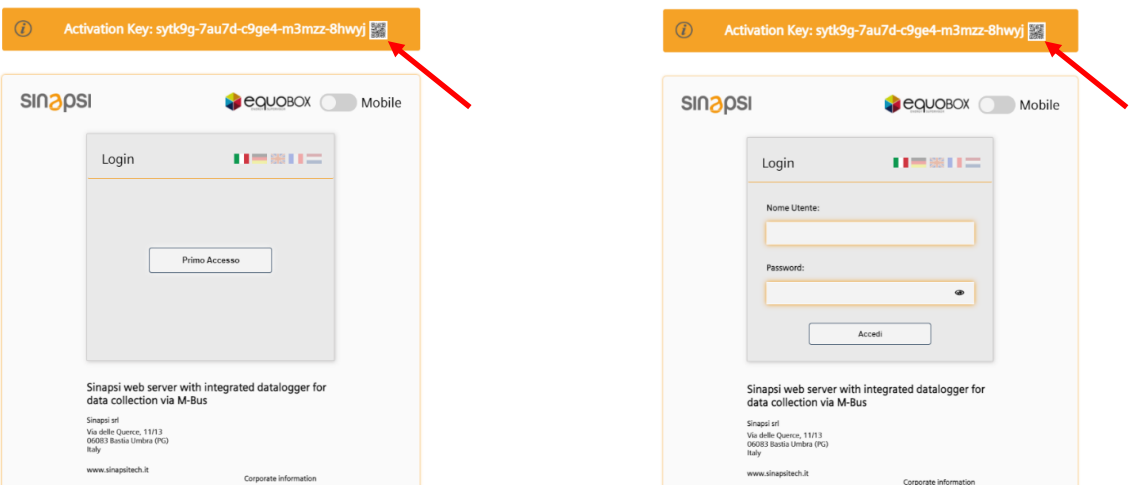

Analogamente al punto 1, lo scan lo conduce all'indirizzo internet <https://app.sghiot.com/mysinapsi/#!/activation> Le operazioni successive rimangono invariate rispetto al punto precedente.

3. Inserendo manualmente l'activation key (numero di 21 cifre / XXXXXX-XXXXX-XXXXX-XXXXX) presente sull'etichetta posta sul fianco del dispositivo RTUEVO1T, in prossimità del QR code, all'indirizzo <https://app.sghiot.com/mysinapsi/#!/activation> Le operazioni successive rimangono invariate rispetto al punto 1.

4. L'attivazione/Disattivazione del servizio Web Access può essere gestita dall'interfaccia web den dispositivo RTUEVO1T stesso.

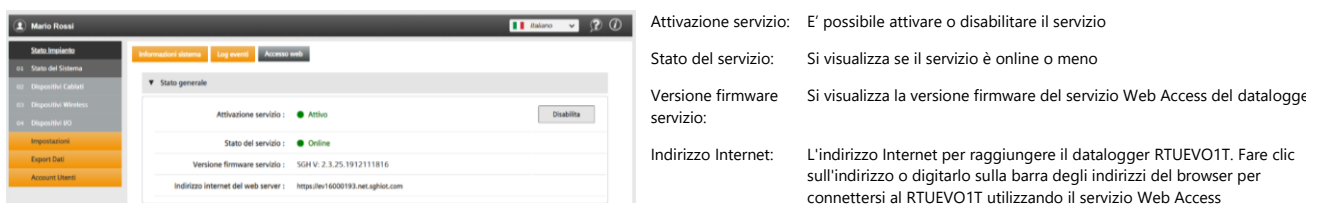

Per le attivazioni successive (altri dispositivi RTUEVO1T analoghi), sarà sufficiente eseguire lo scan del QR code e clikkare su "Avanti" (posto di aver salvato le credenziali attraverso il browser utilizzato).